# **Units Conversion Menu**

This menu adds a powerful physical units conversion calculation. To show it, touch the "**BUS**" menu and select "**UNITS**" tab or, "**SCI**" or "**CONV**" menu and select the "Units Conversion" option.

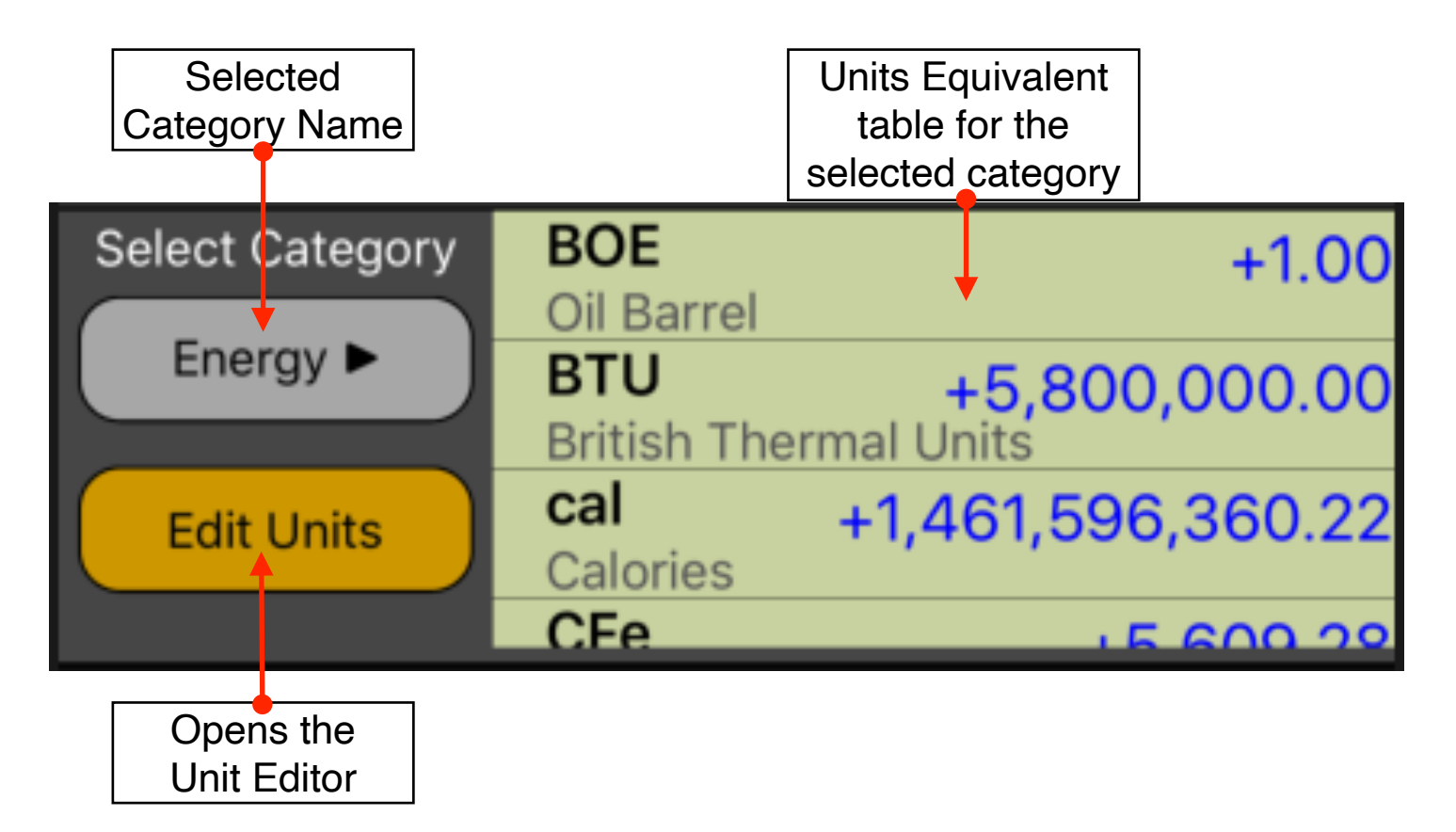

Touch the Category name to display a list with all units categories available. Select the desire category from the list and all the available units in that category will be shown in the Units Equivalent table.

Simply type a value with the calculator keypad, then touch the unit row in the list to assign that value to that unit. The **Units Conversion** tool will calculate all the other units equivalent values automatically.

Optionally, units arithmetics can be performed through **[STO] [ + ]** or **[STO] [ - ]** operations (see the example below).

Touching the **[Edit Units]** button, the "**Units Editor**" view will be shown. There, you can fully edit the categories and units listing at your preference.

#### **Example: Units Conversion and Arithmetic**

Add 11.36 feet plus 5.75 inches plus 2 meters plus 25 centimeters and minus 0.1 chains, what is the total length expressed in yards?

#### **Solution:**

With the "Unit Conversion" menu in place, select the "**Length**" category. Then follow the next sequence:

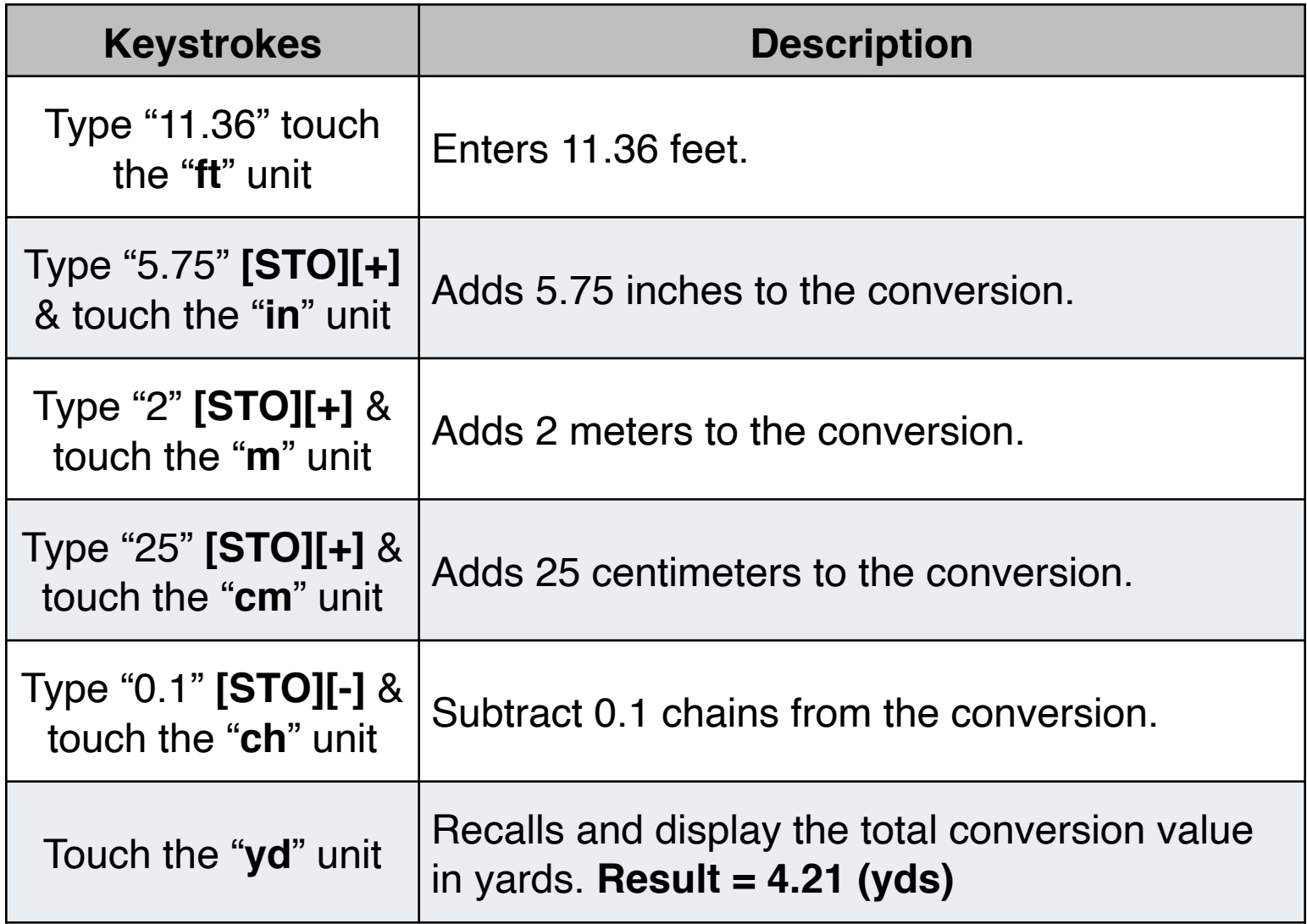

## **Units Editor View**

This view adds a convenient editor to customize the "**Unit Conversion**" menu units. To show it, touch the "**Edit Units**" button in the "**Units Conversion**" menu.

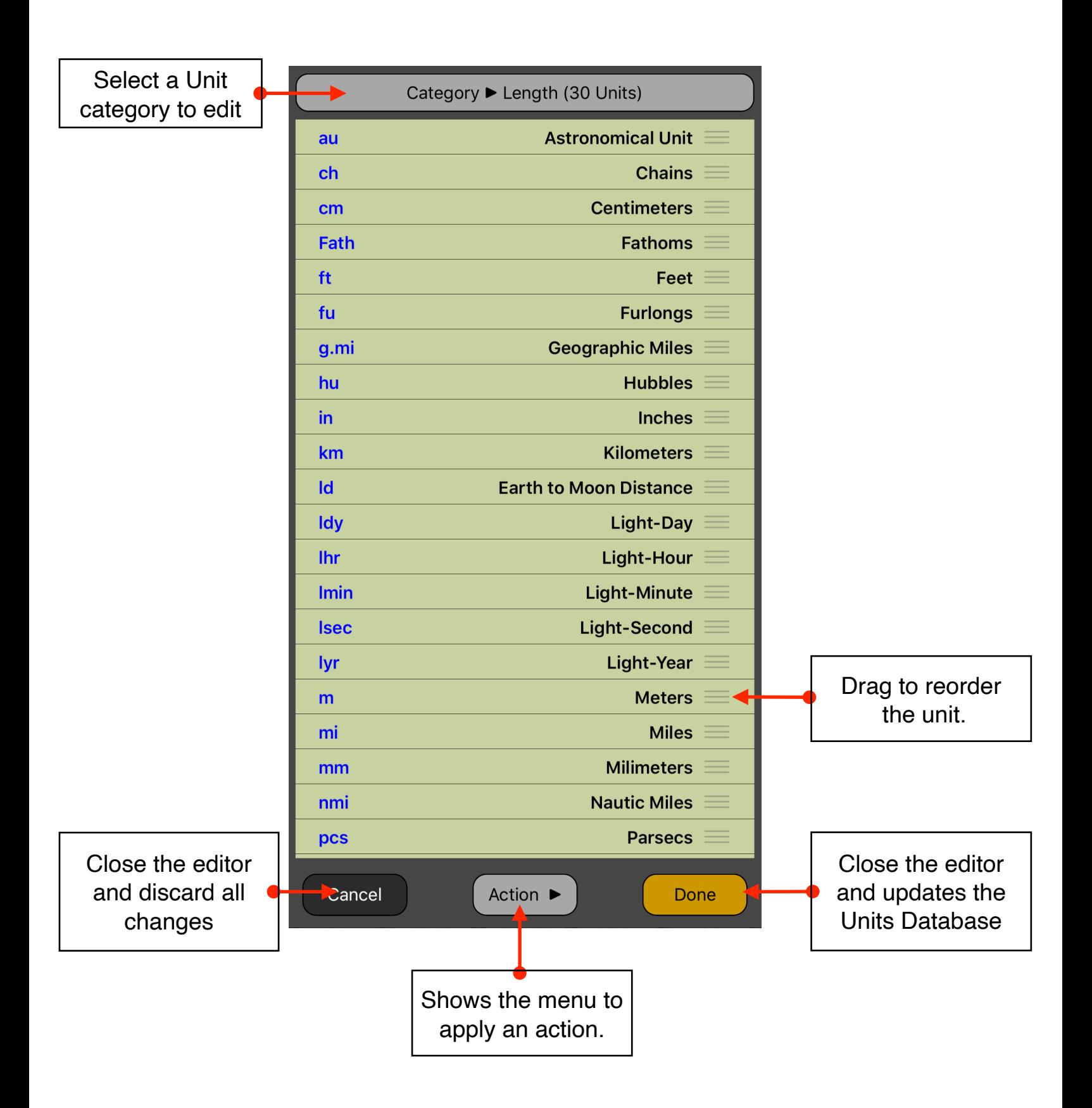

### **[Action ▶︎] menu:**

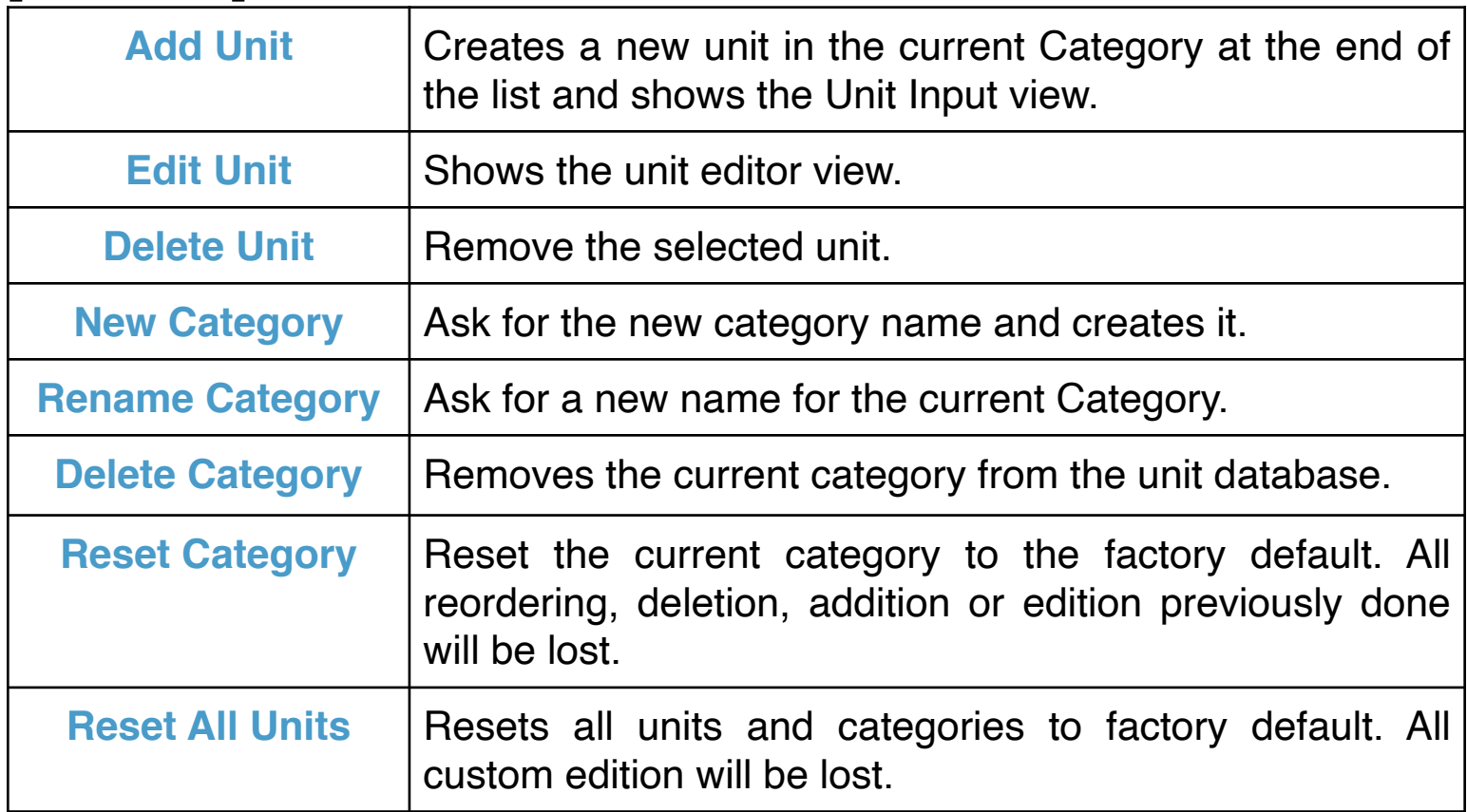

## **Units Edition View**

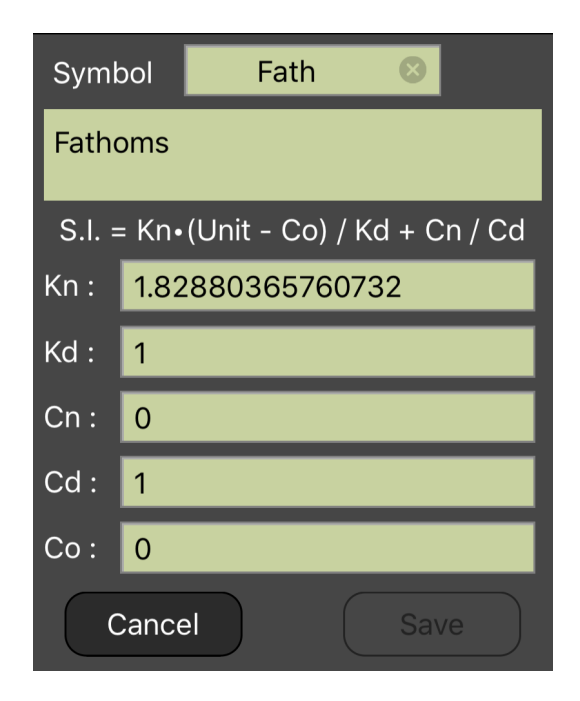